## **Comment accéder à EVO Assurance après le 5 mai 2023**

- Lorsque vous ouvrez la Suite interface après le 5 mai, vous serez invité à effectuer une mise à jour.
- Lors de cette mise à jour, la Suite interface sera désinstallée de votre ordinateur.
- Au cours de ce processus, une nouvelle icône EVO sera placée sur votre bureau.
- À partir de ce moment, pour accéder à EVO Assurance, **cliquez sur la nouvelle icône EVO sur votre bureau.**
- Il n'y a pas de changement pour accéder à EVO Épargne.

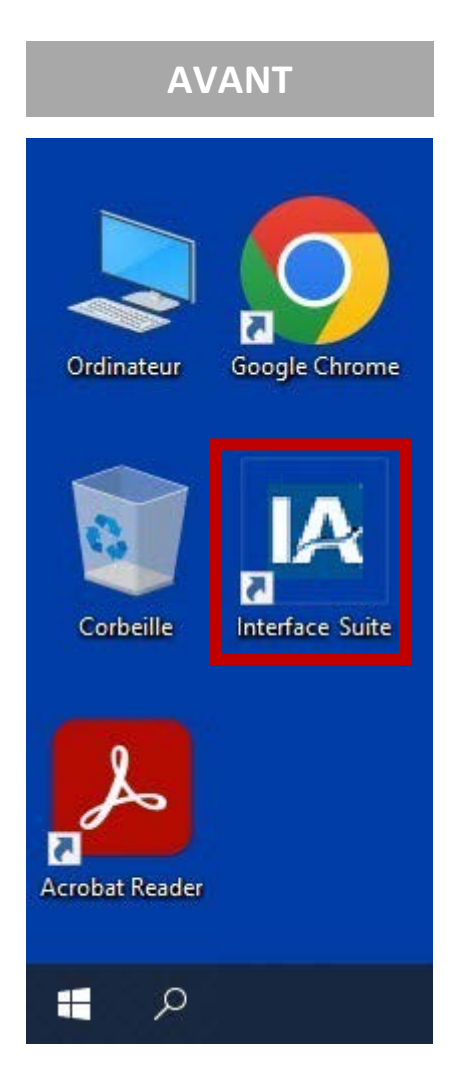

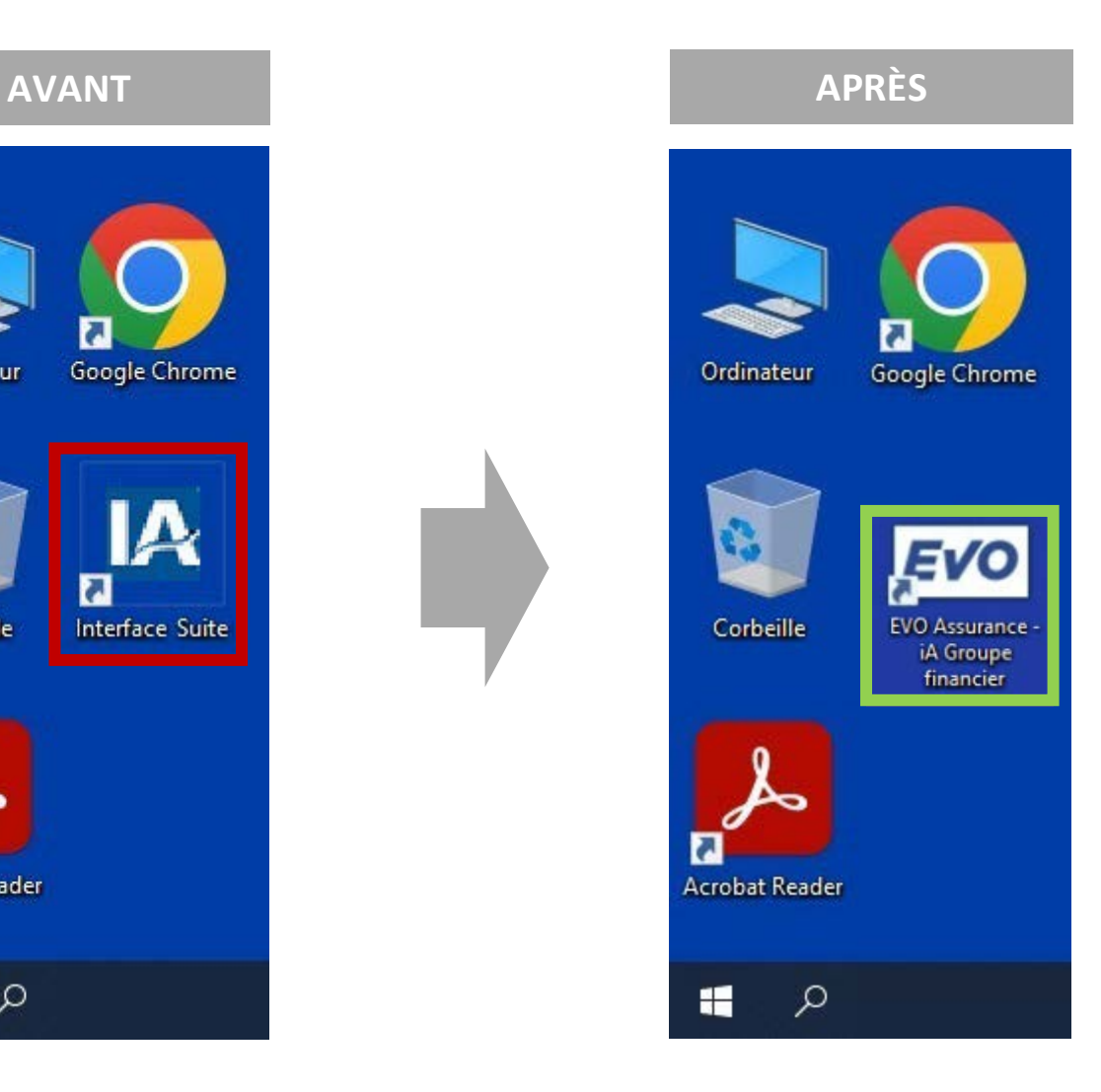